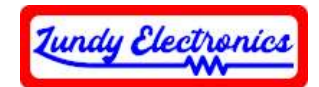

SD DDP Digital Data Drive

Thank you for your purchase of the SD DDP Digital Data Drive. This device is based on Eric Pearson's SD DDP project and is a hardware-modified variant that was designed by Lundy Electtonics. It was Eric's willingness to share his SD DDP project for all to enjoy that made this possible. This device is NOT supported by Eric Pearson in any way. All questions and concerns should be addressed to Lundy Electronics on the ADAM Facebook group at https://www.facebook.com/groups/115531017844. More specifics and operational documentation as well as any future code updates can be found on Eric's GitHub page at https://github.com/epearsoe/Coleco-ADAM-SD-DDP.

This SD DDP was designed for fellow ADAM hobbyist who might not have the skill set to create their own unit or would like a turn-key, professionally built unit.

As with many hobbyist projects, it comes with no guarantee for 100% functionality. Every effort has been made to ensure the best compatibility possible through many hours of design and testing. Use this device at your own risk. Neither Eric nor Lundy Electronics can be held responsible for any damage to the device or your ADAM or the loss of data that my occur.

Thank you.

Lundy Electronics

### What is in the box

- SD DDP
- 8-Pin Interconnect Cable
- 9-Pin Interconnect Cable
- Documentation

### What else is required

The SD DDP board set requires the user to supply their own Dummy Data Drive to act as the housing required for mounting this device. This requires no permanent modification to the Dummy Data Drive and will be completely reversible if need be.

### Device specifics

This device is designed to emulate one Digital Data Drive with the ability of using ADAM DDP images. The connector set used in the ADAM will determine if it will operate as Drive 1 (J10 and J11) or Drive 2 (J12 and J13).

The SD DDP uses a full-sized SD card (not included) formatted for FAT32 with the ability to access a maximum of 100 images per directory.

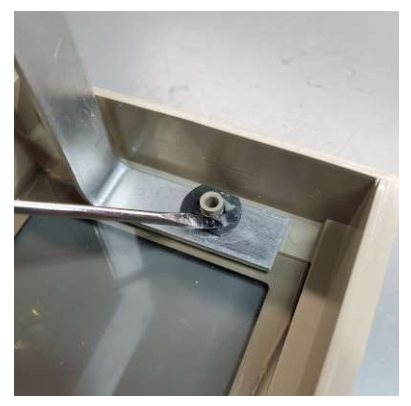

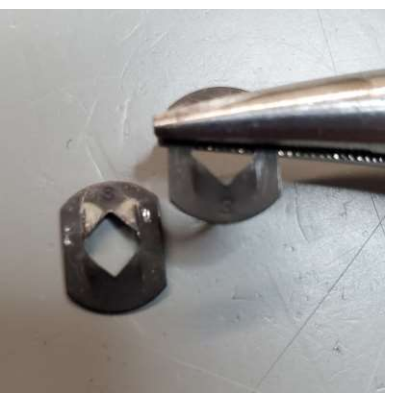

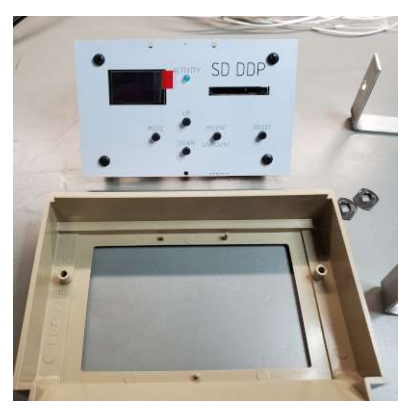

Figure 1 Figure 2 Figure 2 Figure 3

## Modification of the ADAM Dummy Data Drive

Tools required

- Phillips screw driver
- Small flat head screw driver
- Flat needle nose pliers

## Removal of mounting bracket and front panel

Remove the two screws and washers securing the Dummy Data Drive from inside the ADAM console and remove it. Place it face down on a flat work surface and use small flat head screwdriver to carefully pry two locking teeth up and away from the plastic post on one side of each black tinnerman clip. It is important to pry the teeth up just enough for each clip to become loose enough for removal from the plastic post but no more to prevent stress breakage. See Figure 1. With both clips loose, pull the aluminum bracket up and out. This will pull the clips out along with the bracket and also make it possible to remove the clear plastic cover. The tinnerman clips can now be bent back to their original shape using needle nose pliers for reuse later. See Figure 2. Safely store the clear plastic cover as it is no longer needed.

# Installation of SD DDP board set

With the front Dummy Data Drive bezel now empty, the SD DDP board set is ready to be fitted into the bezel. Note the three alignment holes drilled into the SD DDP front panel of the board set. These will align with the tabs inside the Dummy Data Drive bezel for correct orientation/placement. See Figure 3. While carefully holding the bezel in your hand, place the SD DDP panel into the bezel and place the aluminum bracket in the original position around the plastic posts. Now place and push each tinnerman clip back in place around the plastic posts as far as possible. Using both thumbs is usually all it takes to push them all the way down. See Figure 4.

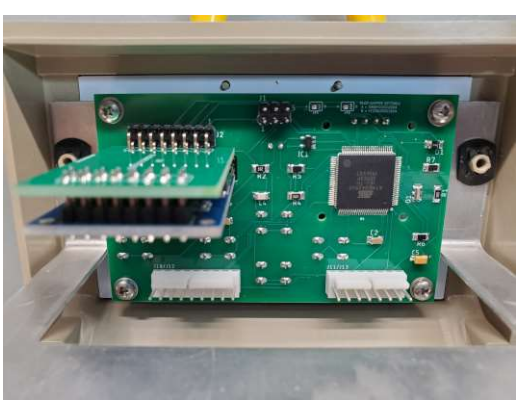

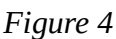

All specifications and included hardware are subject to change. Rev C https://www.lundyelectronics.com

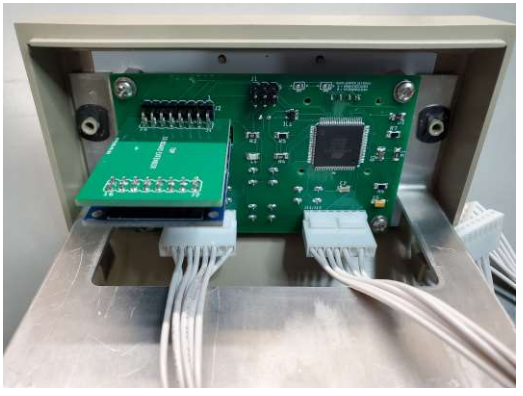

Figure 5 Figure 6

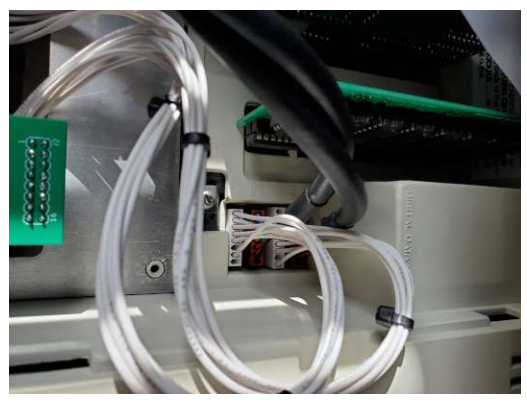

## Installation of the SD DDP in the ADAM

Find the enclosed 8- and 9-pin interconnect cables shipped with the SD DDP. Insert cables from the top side of the aluminum bracket to their respective connectors. Be sure to carefully inspect that they are inserted into the correct sized connector with no pins showing which would indicate being a pin off and could damage your ADAM and/or SD DDP. See Figure 5. Connect the cables to the inside of the ADAM console. This document shows connections for a Drive 2 installation of the SD DDP. As with the SD DDP connector side, make sure you accurately place the cables in the correct sized connector following the same precautions. See Figure 6. With the SD DDP assembly connected to the ADAM and loosely placed in the drive bay, power up the ADAM and verify the SD DDP displays the ADAM splash screen. If you do not see the splash screen, power off the ADAM and double-check all cable connections. Once the SD DDP has booted successfully, securely mount the SD DDP using the original screws and washers.

Congratulations, you successfully installed your SD DDP!

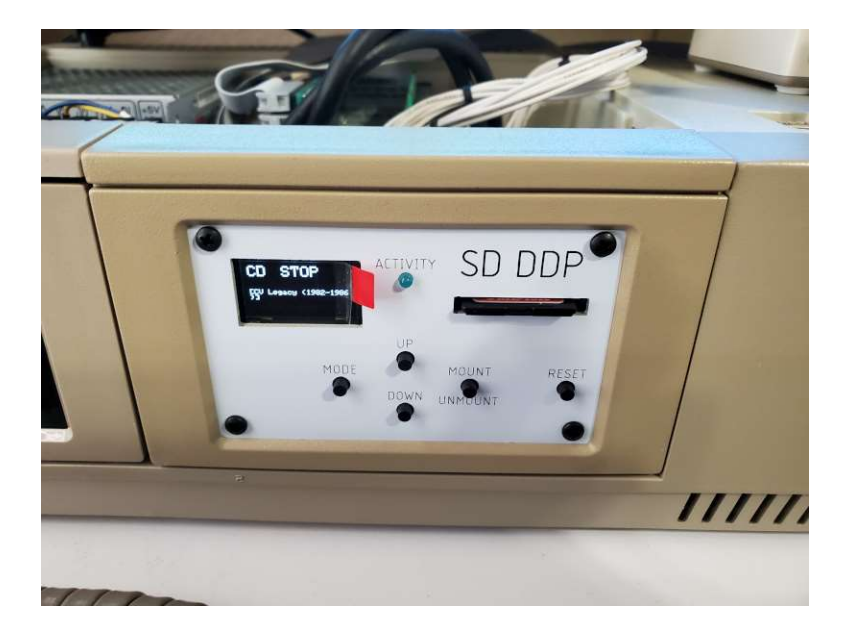

All specifications and included hardware are subject to change. Rev C https://www.lundyelectronics.com